# django-qanda Documentation

Release 0.2.0

**Mike Hurt** 

### Contents

| 1 | Getting started             | 3  |
|---|-----------------------------|----|
| 2 | License                     | 5  |
|   | Contribute 3.1 Installation | 7  |
|   | 3.2 Example Project         | 8  |
|   | Indices and tables          | 11 |

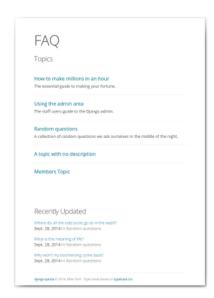

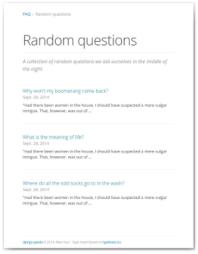

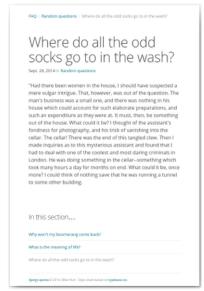

Qanda is a simple FAQ app for Django projects.

Here are the main features:

- Published questions can be made public, restricted to logged-in users, or only visible to site staff.
- Topics are self-hiding depending on the access level of the questions they contain.
- Qanda installs with a fully working set of templates so you can start playing straight away, and an example project is provided.

Contents 1

2 Contents

|    | _ |     |   | _  | - |
|----|---|-----|---|----|---|
| СН | ^ | דח  | - | п. |   |
| СΠ | А | r I |   | п  |   |

# **Getting started**

The first thing you'll need to do is check out the *installation guide and requirements*.

If you're familiar with installing Django apps then the installation is totally standard, with no additional dependencies.

| СН | Λ | D٦ | ΓE | R | 2 |
|----|---|----|----|---|---|
| υП | м | Г  |    | п | _ |

License

Django-Qanda is released under the MIT License.

6 Chapter 2. License

### Contribute

- Issue Tracker: https://bitbucket.org/mhurt/django-qanda/issues
- Source Code: https://bitbucket.org/mhurt/django-qanda/

### 3.1 Installation

This part of the documentation covers the installation of Qanda.

### 3.1.1 Requirements

Qanda currently runs on Django 1.4.2 or greater, Python 2.7 or greater.

### 3.1.2 Distribute & Pip

Installing Qanda is simple with pip, just run this in your terminal:

```
$ pip install django-qanda
or, with easy_install:
$ easy_install django-qanda
```

Using pip is the recommended method.

### 3.1.3 Get the code

Qanda is actively developed on Bitbucket, where the code is always available.

You can either clone the repository:

```
$ hg clone https://bitbucket.org/mhurt/django-qanda
```

or download the tar-ball or zip-ball of your choice.

Once you have a copy of the source, you can install it into your site packages easily:

```
$ python setup.py install
```

### 3.1.4 Configuring your project

In your Django project's settings, add Qanda to your INSTALLED\_APPS setting:

```
INSTALLED_APPS = {
    ...
    'qanda'
}
```

Include the qanda URLconf in your project urls.py like this:

```
url(r'^faq/', include('qanda.urls'))
```

In Django 1.7 run python manage.py migrate qanda. Otherwise, just run python manage.py syncdb.

#### **Sitemap**

Qanda has a default sitemap qanda.sitemaps.QuestionSitemap which you can use if providing sitemaps.xml for your project. See Django's sitemaps documentation for how to wire this up.

### 3.2 Example Project

First you'll need to ensure that you've installed Qanda, and that you also have a recent install of Django itself.

Next, in your terminal you'll want to run through the Django project setup. Assuming you're already in the django-qanda directory:

```
$ cd example/
$ python manage.py syncdb
```

This will create the SQLite database in the current directory. Follow the on-screen prompts as with any Django project.

Skip this part if you want to get started straight away or, if you'd like to load the sample data for Qanda you can run the following command to import the supplied fixtures:

```
$ python manage.py loaddata ../qanda/fixtures/qanda_example.json
```

At this point you're ready to play with the example project, and you can simply run Django's development server as normal:

```
$ django manage.py runserver
```

Finally, log into the admin area at http://127.0.0.1:8000/admin/, or go to http://127.0.0.1:8000/faq/ to take a look at the templates in action.

### 3.3 Changes

To see all commits please visit https://bitbucket.org/mhurt/django-qanda/commits/all.

### 3.3.1 0.2.0

### (since v.0.1.0)

### New:

- Added qanda.sitemaps.QuestionSitemap. Sitemap added to example app, and installation doc updated.
- Support Django 1.4.2 or higher.

#### Fixed:

- Incorrect homepage URL in setup script.
- Broken queryset access in TopicManager.for\_staff()
- ... a lot of other bugs (sigh).

### Changed

- Tox testenvs names now have shortened format, e.g py27dj17.
- Documentation updates.
- Moved test runner to qanda.test.run
- Improved test suite

3.3. Changes 9

### CHAPTER 4

## Indices and tables

- genindex
- modindex
- search